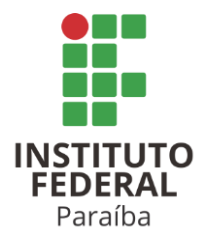

# **INSTITUTO FEDERAL DE EDUCAÇÃO, CIÊNCIA E TECNOLOGIA DA PARAÍBA CAMPUS MONTEIRO CST EM ANÁLISE E DESENVOLVIMENTO DE SISTEMAS**

**AYANNE DA SILVA PRATA DANILO DE SOUSA COSTA** 

**TRABALHO DE CONCLUSÃO DE CURSO Lattes++: Uma Ferramenta Complementar à Plataforma Lattes** 

> **MONTEIRO 2023**

# **AYANNE DA SILVA PRATA DANILO DE SOUSA COSTA**

# **TRABALHO DE CONCLUSÃO DE CURSO Lattes++: Uma Ferramenta Complementar à Plataforma Lattes**

**Trabalho de Conclusão de Curso (TCC)** apresentado ao Curso Superior de Tecnologia em Análise e Desenvolvimento de Sistemas, do Instituto Federal de Educação, Ciência e Tecnologia da Paraíba, Campus Monteiro, formatado na Modalidade Projeto de Implementação, como pré-requisito para obtenção do Título de Tecnólogo em Análise e Desenvolvimento de Sistemas, sob orientação do Prof. Me. Giuseppe Anthony Nascimento de Lima.

Dados Internacionais de Catalogação na Publicação - CIP Bibliotecária responsável Porcina Formiga dos Santos Salgado CRB15/204 IFPB Campus Monteiro.

P912t Prata, Ayanne da Silva.; Costa, Danilo de Sousa.

Trabalho de conclusão de curso Lattes++: uma ferramenta complementar à plataforma Lattes / Ayanne da Silva Prata; Danilo de Sousa Costa - Monteiro-PB. 2023. 54fls.: il.

TCC (Curso Superior de Tecnologia em Análise e Desenvolvimento de Sistemas) - Instituto Federal de Educação, Ciência e Tecnologia da Paraíba - IFPB campus, Monteiro.

Orientador: Prof. Me. Giuseppe Anthony Nascimento de Lima.

1. Software - Desenvolvimento 2. Plataforma Lattes - Web I Titulo

CDU 004.453

# **AYANNE DA SILVA PRATA DANILO DE SOUSA COSTA**

# **TRABALHO DE CONCLUSÃO DE CURSO Lattes++: Uma Ferramenta Complementar à Plataforma Lattes**

**Trabalho de Conclusão de Curso (TCC)** apresentado ao Curso Superior de Tecnologia em Análise e Desenvolvimento de Sistemas, do Instituto Federal de Educação, Ciência e Tecnologia da Paraíba, Campus Monteiro, formatado na Modalidade Projeto de Implementação, como pré-requisito para obtenção do Título de Tecnólogo em Análise e Desenvolvimento de Sistemas, sob orientação do Prof. Me. Giuseppe Anthony Nascimento de Lima.

**BANCA EXAMINADORA** 

Gancy X American Charles men love anne

Prof. Me. Giuseppe Anthony Nascimento de Lima Professor do IFPB (Orientador)

 $\chi_{\mu\nu}$  and  $\chi_{\mu\nu}$  and  $\chi_{\mu\nu}$  (the  $(\mu_{\mu\nu}$ ).

Prof. Me. Julierme Silva de Araújo Professor do IFPB (Examinador)

wyne a verrue Senton

Prof. Esp. Wagner de Oliveira Santos Professor do IFPB (Examinador)

Aprovado e permitida a publicação.

Monteiro-PB, 03 de outubro de 2023.

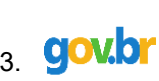

Documento assinado digitalmente WANDERLEY ALMEIDA DE MELO JUNIOR Data: 14/11/2023 18:38:50-0300 Verifique em https://validar.iti.gov.br

Prof. Me. Wanderley Almeida de Melo Júnior Coordenador do Curso Superior de Tecnologia em Análise e Desenvolvimento de Sistemas

\_\_\_\_\_\_\_\_\_\_\_\_\_\_\_\_\_\_\_\_\_\_\_\_\_\_\_\_\_\_\_\_\_\_\_\_\_\_\_\_\_\_

### **AGRADECIMENTOS**

A Deus, pela vida e por todas as oportunidades que nos foram concedidas.

Às nossas famílias, de forma especial aos nossos país e irmãos.

Ao nosso orientador, professor Giuseppe Lima, por sua dedicação e por todos os ensinamentos compartilhados.

A todos os docentes que contribuíram para a nossa formação e, especialmente, ao coordenador, professor Cleyton Souza, por seus incentivos e dedicação para conosco durante o curso.

A todos os nossos colegas de turma, que se tornaram grandes amigos durante essa trajetória, especialmente à Keilla Bezerra, que colaborou no desenvolvimento do Lattes++ e por todos os momentos compartilhados conosco.

**EPÍGRAFE** 

*"Para enxergar claro, basta mudar a direção do olhar".* (Antoine de Saint-Exupéry, O Pequeno Príncipe, 1943)

#### **RESUMO**

A Plataforma Lattes cataloga os perfis de usuários para conectar a produção científica e tecnológica brasileira, possibilitando gerenciar, exportar e compartilhar currículos para fácil consulta pela comunidade acadêmica e de pesquisa. Contudo, ela não possibilita a anexação de comprovantes entre as experiências cadastradas em um currículo e a sua convalidação, embora seja uma base de currículos confiável e largamente utilizada, por ser mantida pelo Conselho Nacional de Desenvolvimento Científico e Tecnológico (CNPq). Este trabalho objetivou propor, especificar e construir a aplicação *web* Lattes++ para solucionar na gestão desse processo, a qual complementarmente pode facilitar na geração de um portfólio com comprovações autenticáveis, associadas com as experiências de um currículo oriundo da Plataforma Lattes. Nesse processo, a autenticação pode ser realizada a partir de um agendamento com um validador humano credenciado ou para salvaguardar referências para verificação de autenticações originalmente eletrônicas, a depender de cada comprovação anexada como imagem ou documento. Complementarmente, o Lattes++ permite que o usuário mantenha um histórico das diferentes versões de seu currículo.

**Palavras-chave**: Plataforma Lattes; Aplicação *web;* Desenvolvimento de Software.

### **ABSTRACT**

The Lattes Platform maintains user profiles to connect them to the Brazilian scientific and technological production, making it possible to manage, export and share their curriculum for easy consultation by the academic and research community. However, the platform does not allow the attachment of proof over the experiences registered in a curriculum and its validation, although it is a reliable and widely used curriculum base, maintained by the National Council for Scientific and Technological Development (CNPq). This work aimed to propose, specify and develop Lattes++ web application to solve the management of this process, in order to facilitate the generation of a portfolio with authenticable evidences associated with the experiences of a curriculum originated from the Lattes Platform. This authentication process supports the scheduling with an accredited human validator or by safeguarding references for checking original electronic authentications, depending on each image or document attached as evidences. Additionally, Lattes++ allows the user to keep the history of the different curriculum versions.

**Keywords**: Lattes Platform; Web application; Software development.

## **LISTA DE FIGURAS**

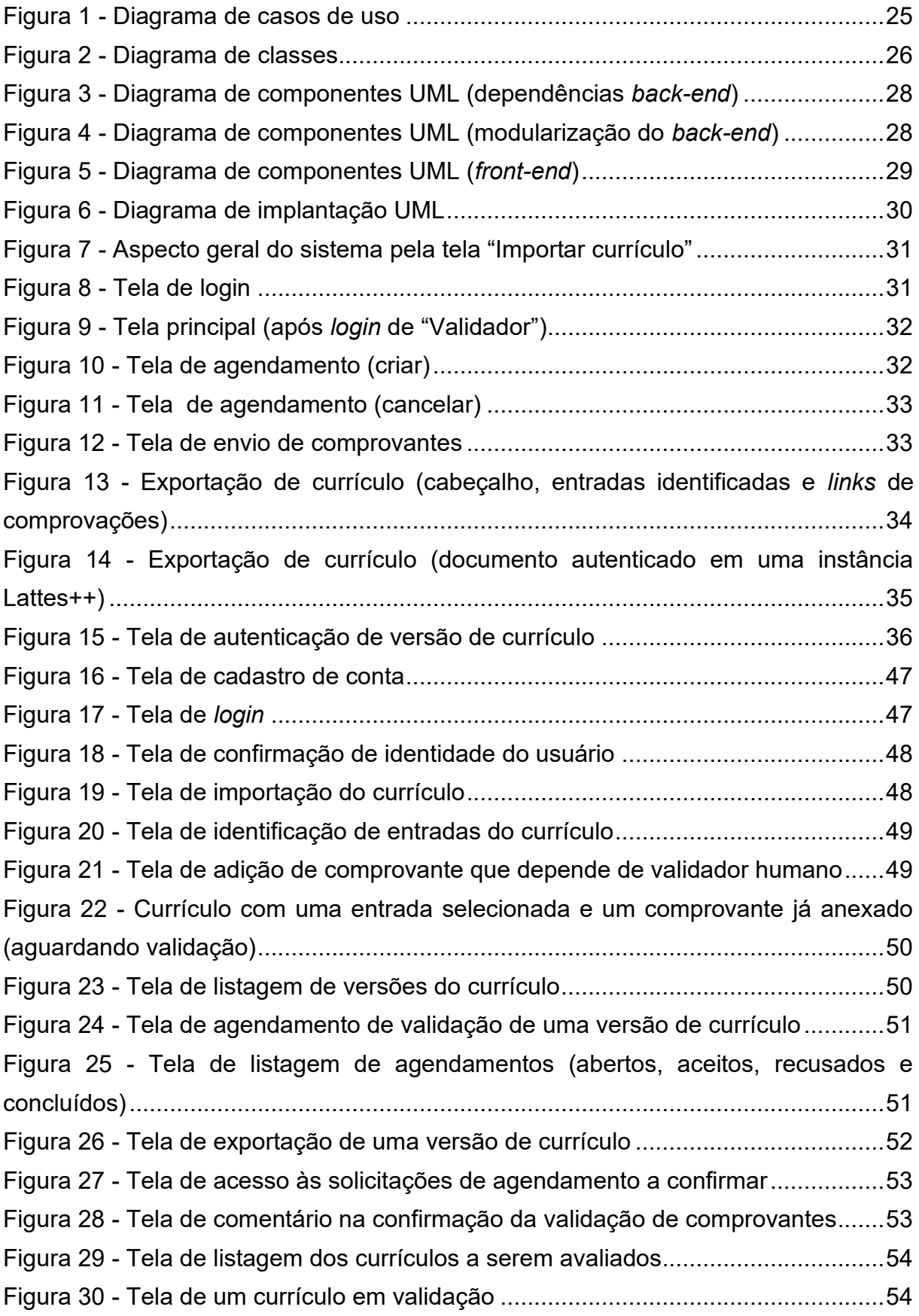

## **LISTA DE QUADROS**

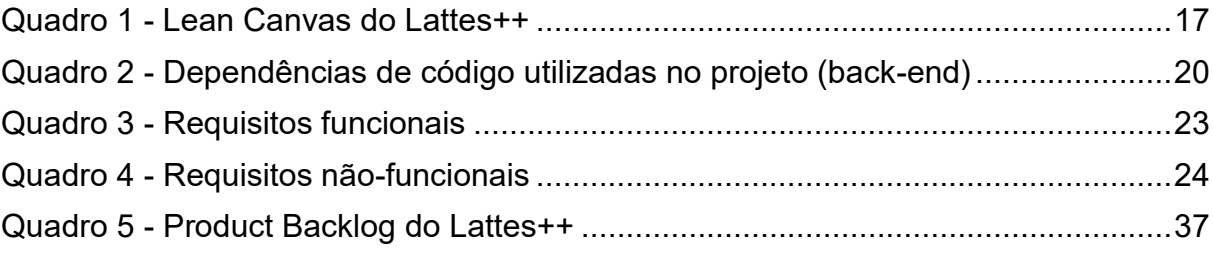

## **LISTA DE TABELAS**

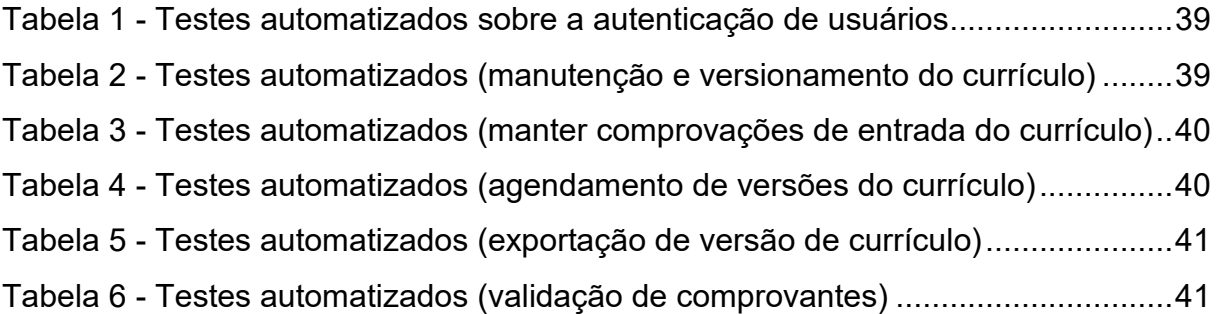

## **LISTA DE ABREVIATURAS E SIGLAS**

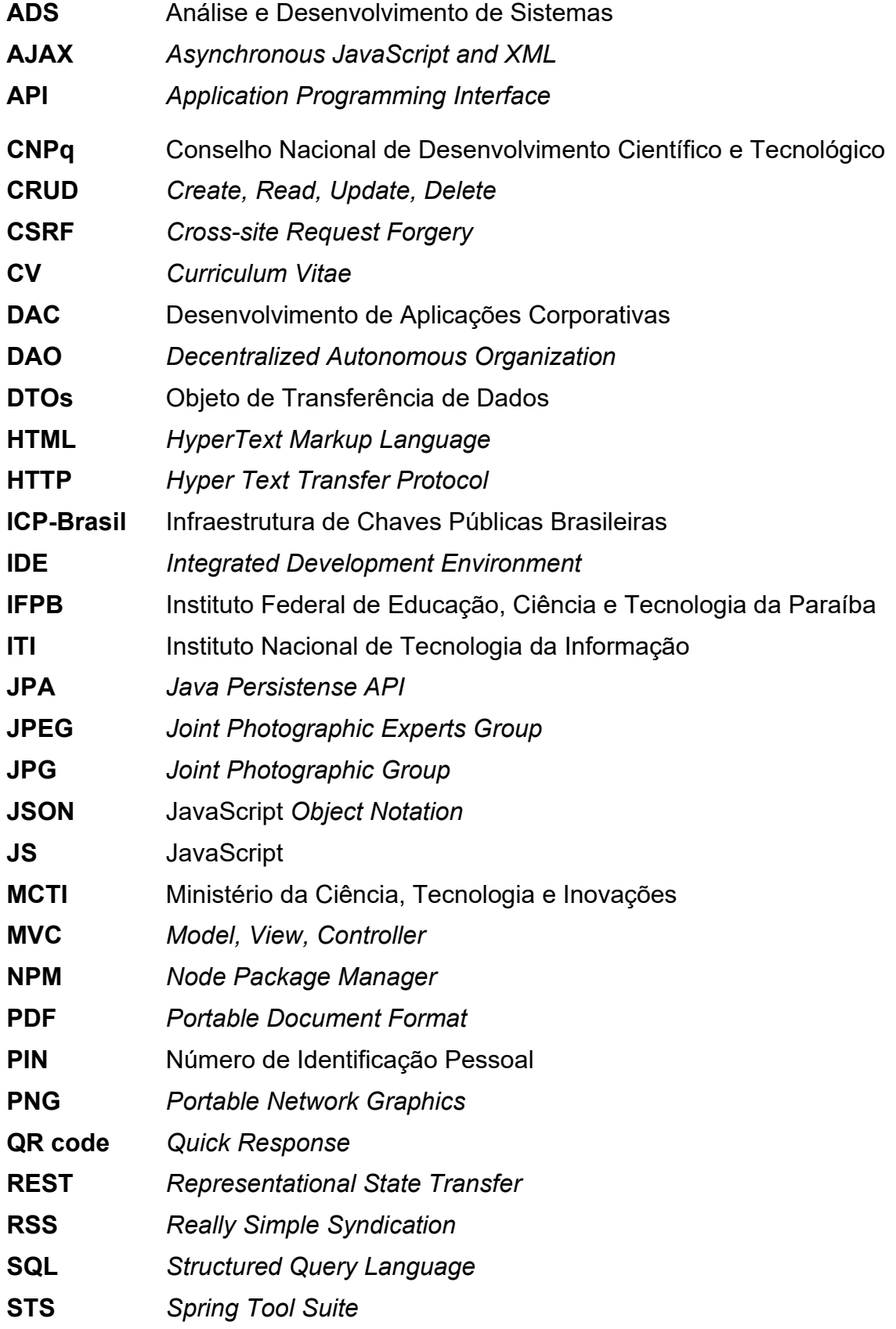

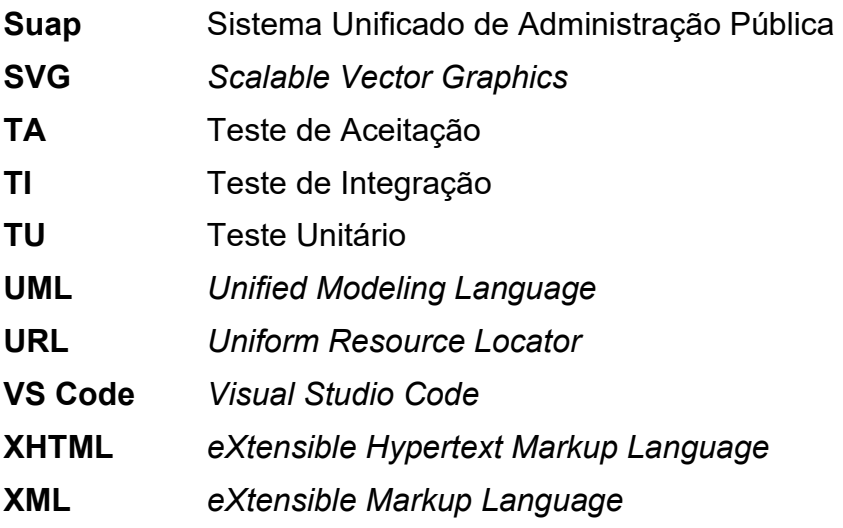

# <span id="page-13-0"></span>**SUMÁRIO**

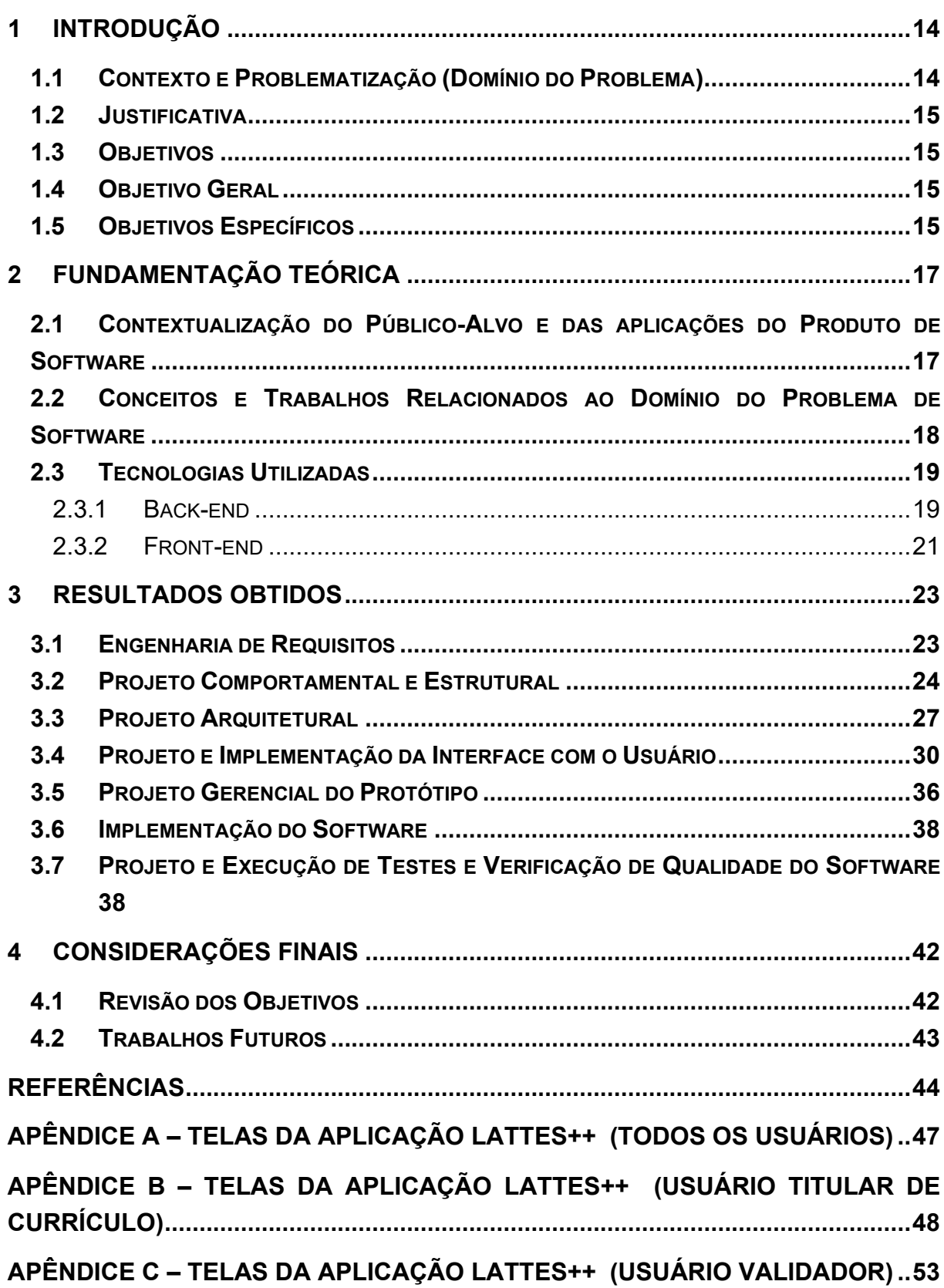

### **1 INTRODUÇÃO**

#### <span id="page-14-0"></span>**1.1 CONTEXTO E PROBLEMATIZAÇÃO (DOMÍNIO DO PROBLEMA)**

A Plataforma Lattes é amplamente utilizada pela comunidade acadêmica e científica brasileira, possuindo o seu nome em homenagem a um dos maiores cientistas brasileiros, o pesquisador César Lattes (CNPq, 2023a).

Mantida pelo Conselho Nacional de Desenvolvimento Científico e Tecnológico (CNPq), órgão vinculado ao Ministério da Ciência, Tecnologia e Inovações (MCTI), ela foi criada com o objetivo de gerir informações sobre as pesquisas dos pesquisadores brasileiros, permitindo a obtenção de indicadores ou de sua distribuição regional, por exemplo. Além disso, também é possível encontrar e analisar os currículos dos pesquisadores que se cadastrarem, o que facilita a busca de pessoal especializado para atuar em pesquisas fomentadas pelo setor público ou em parceria com o setor privado, envolvendo acadêmicos, estudantes de graduação e de pós-graduação e profissionais especializados.

De acordo com o CNPq (2023b), em 1980, já existia a intenção de criação de um formulário padronizado por meio de um sistema que possibilitasse o cadastro dos currículos dos pesquisadores brasileiros, intitulado então como "Banco de Currículos". Essa base contava com aproximadamente 30.000 currículos, com a captação dos dados realizada em papel, sendo somente digitados posteriormente. Em 1990, o CNPq disponibilizou um formulário eletrônico, em que os pesquisadores preenchiam e enviavam em disquete para o conselho, que então os incluía em sua base de dados.

Porém, a Plataforma Lattes, da forma como é conhecida atualmente, somente foi lançada em 1999, fazendo com que o Brasil ocupasse um lugar de destaque em relação à catalogação de dados sobre os seus pesquisadores. A plataforma alcançou tanto sucesso que o software foi licenciado de forma gratuita para vários países, incluindo Argentina, Portugal, Chile, Colômbia, Moçambique, entre outros.

Atualmente, todos os cidadãos brasileiros podem cadastrar e atualizar os seus currículos com facilidade, sendo pesquisadores ou não, já que a plataforma funciona como um repositório bem difundido de pesquisa, extensão, atuação profissional e de produção acadêmica, científica, tecnológica e cultural.

Destarte, a plataforma também reúne informações sobre as instituições e grupos de pesquisa. Entretanto, ainda não ocorre a disponibilização aos seus usuários a possibilidade de gerir documentos comprobatórios que atestam as suas experiências e a certificação de validade desses artefatos.

### <span id="page-15-0"></span>**1.2 JUSTIFICATIVA**

Considerando o alcance, praticidade e a popularidade da Plataforma Lattes, em que as pessoas recorrentemente registram e atualizam as suas competências, visando serem acreditadas, indicadas ou contratadas para diversos fins, bem como o seu uso como um portfólio de experiências, se pressupôs a necessidade de provimento de meios que facilitem a verificação de autenticidade de experiências no currículo. Esse cenário foi o principal motivador para se idealizar e construir uma solução de software.

Também, destaca-se o esforço no processo de análise de currículo, a depender do que será verificado considerando a comprovação das competências firmadas pelo titular do currículo. Outra questão é a capacidade de manter versões do currículo, na medida em que ele é gerenciado.

Portanto, constatou-se a oportunidade de se desenvolver uma aplicação de software que fosse capaz de fornecer esses recursos remanescentes sobre um currículo Lattes, a partir da concepção da aplicação *web* Lattes++.

### <span id="page-15-1"></span>**1.3 OBJETIVOS**

### <span id="page-15-2"></span>**1.4 OBJETIVO GERAL**

Este trabalho de conclusão de curso objetivou melhorar a eficiência do processo de geração de currículos a partir de acreditação de experiências cadastradas em perfis de currículos exportados da Plataforma Lattes, por meio da facilitação da comprovação das competências registradas por seus titulares e do versionamento do currículo.

### <span id="page-15-3"></span>**1.5 OBJETIVOS ESPECÍFICOS**

Para alcance do objetivo geral de obtenção do Lattes++, foram estabelecidas as seguintes características sobre a aplicação *web*, apresentadas a seguir como objetivos específicos deste trabalho, assegurando-se o apropriado emprego de métodos, técnicas e tecnologias de desenvolvimento de software:

- **Garantir o controle de cadastro e acesso de usuários** titulares de currículos, de forma segura;
- **Propor métodos para a gestão de artefatos de certificação de experiências e de versionamento de um currículo**, a partir do formato exportado em XML da Plataforma Lattes, com a importação desse arquivo

na aplicação e considerando o seu mapeamento pelas experiências constantes como entradas no currículo e a eventual associação de dados ou artefatos, quer sejam aqueles originalmente autenticados eletronicamente ou aqueles que exijam a conferência por pessoal credenciado;

• **Gerar um portfólio de experiências sobre o currículo Lattes em formato PDF**, capaz de organizar todas as comprovações das entradas do currículo validadas, para que possa ser usado em situações que exijam do titular a disponibilização de um memorial de experiências.

## <span id="page-17-1"></span>**2 FUNDAMENTAÇÃO TEÓRICA**

# <span id="page-17-2"></span>**2.1 CONTEXTUALIZAÇÃO DO PÚBLICO-ALVO E DAS APLICAÇÕES DO PRODUTO DE SOFTWARE**

A ideação geral de uma solução pode ser realizada de forma mais rápida a partir de um modelo (*canvas*) de negócio, que justifique as suas oportunidades e aplicabilidades. No [Quadro 1,](#page-17-0) o Lattes++ foi descrito sob o Lean Canvas (MAURYA, 2012), abrangendo os 09 blocos propostos por esse modelo.

<span id="page-17-0"></span>

| <b>BLOCO</b><br><b>LEAN</b> | <b>DESCRIÇÃO</b>                                                                                                    |
|-----------------------------|----------------------------------------------------------------------------------------------------|
| Problema                    | · Inviabilidade de geração do currículo Lattes com comprovações de experiências<br>via Plataforma Lattes, em situações que exijam confecção de portfólio/memorial<br>pelo titular. Por exemplo, em seleções de pós-graduação, vagas de trabalho,<br>concursos e progressões de carreira.<br>· Indisponibilidade de ferramentas para reuso do esforço de dispor e<br>autenticar/acreditar comprovações já validadas. |
| Segmento de<br>clientes     | · Usuários da Plataforma Lattes: pesquisadores, estudantes de graduação, pós-<br>graduação, mestrado, doutorado, pós-doutorado, entre outros.                                                                                                    |
| Proposta de<br>valor        | • O Lattes++ é um complemento à Plataforma Lattes, visando fornecer aos<br>titulares de currículos a possibilidade de gerir comprovações que podem ser<br>autenticadas para comprovar as suas experiências, seja por humanos ou<br>eletronicamente, com manutenção na mesma conta das diferentes versões de<br>seu currículo.                                                                                       |
| Solução                     | · Importação do currículo Lattes de experiências já cadastradas pelo titular.<br>· Validação por certificadores humanos credenciados por agendamento<br>· Gestão de dados de autenticação de documentos eletrônicos<br>· Gestão de versões e exportação de memorial comprobatório sobre experiências<br>do currículo.                                                                                               |
| Canais                      | • Redes sociais<br>· Site para acesso à ferramenta por cadastramento de conta<br>· Página de download da ferramenta para instalação sob infraestrutura de<br>organizações acadêmicas e de pesquisa<br>· E-mail de contato com desenvolvedores, sobre dúvidas e sugestões.                                                                                                    |
| Receitas                    | • Gratuidade do acesso e uso da ferramenta.<br>· Eventual geração de receita através do modelo por anúncios.                                                                                                    |
| Estrutura de<br>Custos      | · Implantação da aplicação web (hospedagem), arcado pela própria organização<br>acadêmica e de pesquisa.<br>· Bônus a desenvolvedores mantenedores                                                                                                    |
| <b>Métricas</b><br>Chave    | • Volume de receitas com anúncios<br>· Número de instituições registradas na página de download<br>· Quantitativo de titulares de currículos utilizando instâncias implantadas da<br>aplicação web.<br>· Visualizações e feedbacks positivo em redes sociais.                                                                                                    |
| Vantagem<br>Competitiva     | · Gratuidade ao usuário final e interface de fácil aprendizado na manutenção e<br>acreditação de comprovações de currículos.<br>· Segurança sobre dados de titulares de currículos e de validadores.                                                                                                    |

**Quadro 1 - Lean Canvas do Lattes++** 

# <span id="page-18-0"></span>**2.2 CONCEITOS E TRABALHOS RELACIONADOS AO DOMÍNIO DO PROBLEMA DE SOFTWARE**

Queiroz (2021) destaca que "o Currículo Lattes é uma ferramenta essencial, principalmente, para quem pretende conquistar uma oportunidade de trabalho acadêmica e pleitear bolsas de estudo para as áreas de ensino e pesquisa".

Com isso, é possível perceber o quanto essa plataforma é importante para a comunidade acadêmica e científica brasileira e porque ela é frequentemente requisitada em diversos processos seletivos acadêmicos, de pesquisa e do mercado de trabalho, sobretudo envolvendo ciência e tecnologia. Nesses casos, não é rara a exigência de convalidação ou acreditação de experiências, a depender da organização, quer seja a partir de uma cópia física ou digital do currículo fornecida pelo titular. No caso do IFPB, esse currículo costuma ser utilizado para obtenção de pontuação em editais de pesquisa e inovação internos e em avaliações externas de cursos, por exemplo.

Conforme o Decreto nº 10.543, de 13 de novembro de 2020 (BRASIL, 2020), alterado pelo decreto Nº 10.900, de 17 de dezembro de 2021 (BRASIL, 2021), um documento com assinatura digital tem a mesma validade de um documento com assinatura física em interações com o governo, sendo aceitas as seguintes, pelo grau de segurança:

- **a assinatura eletrônica simples**, que identifica a pessoa que assinou, assegurando-se a verificação de que ela claramente realizou esse processo;
- **a assinatura eletrônica avançada**, que utiliza certificados não emitidos pelo ICP-Brasil ou usa outro meio de comprovação da autoria e da integridade de documentos eletrônicos, desde que a parte receptora do documento confie. Por exemplo, garante-se a identidade do assinante e a integridade do documento (não alteração após assinado) com uso de dados exclusivos do emitente, como biometria, código PIN, entre outros, podendo sobrepô-los para maior segurança; e
- **a assinatura eletrônica qualificada**, que utiliza certificado digital de autoridade certificada pelo ITI. Costuma equivaler ao reconhecimento de firma em cartório, por ser quase impossível violar as chaves criptográficas utilizadas na identificação do assinante e da integridade do documento.

Nessa conceituação, reitera-se que pode ocorrer uma diferenciação entre um documento assinado eletronicamente e um documento assinado digitalmente. Em ambos os casos, a integridade do documento, a verificação de autenticidade do autor e o registro de quando e de como foi realizado o processo devem ser garantidos minimamente. Mas, no caso de uma assinatura digital, deve-se garantir o princípio de segurança de não-repúdio e, tecnologicamente, isso exige o uso de certificados digitais emitidos por uma entidade certificadora de cadeia reconhecida entre as partes.

## <span id="page-19-0"></span>**2.3 TECNOLOGIAS UTILIZADAS**

Nesta seção serão descritas e justificadas as tecnologias selecionadas para o desenvolvimento do Lattes++, que se deu sob uma arquitetura de desenvolvimento que separa a implementação e implantação da interface com o usuário (*front-end*) da lógica do negócio mais persistência da aplicação (*back-end*), possibilitando a implementação e implantação independentes.

### <span id="page-19-1"></span>2.3.1 BACK-END

A camada de lógica da aplicação do Lattes++ visou prover uma API sob o protocolo REST, o qual possibilita a comunicação entre computadores em rede de forma padronizada sob o protocolo HTTP. Dentre as suas vantagens, destacam-se a facilidade de uso e a escalabilidade e flexibilidade do protocolo nesse processo de comunicação.

As APIs no padrão REST possuem o seu funcionamento dividido em quatro pontos principais: (i) o cliente envia solicitação seguindo a formatação da API; (ii) o servidor autentica o cliente para que possa seguir com a solicitação; (iii) o servidor processa internamente a solicitação; e (iv) o servidor retorna a resposta ao cliente, contendo o status da solicitação e demais dados opcionais (AMAZON, 2023).

O back-end foi implementado com a linguagem Java<sup>[1](#page-19-2)</sup>, versão 17, aplicando-se o *framework* Spring Boot<sup>[2](#page-19-3)</sup>, o qual possui como principais características: a criação de aplicações autossuficientes; a fácil embarcação de servidores *web* na aplicação (Tomcat, Jetty, entre outros); a facilidade no gerenciamento de dependências

<span id="page-19-2"></span><sup>1</sup> Disponível em: https://www.oracle.com/java/technologies/javase/jdk17-archive-downloads.html. Acesso em: 24 set. 2023.

<span id="page-19-3"></span><sup>2</sup> Disponível em: https://spring.io/projects/spring-boot. Acesso em: 24 set. 2023.

(*starters*) e *build* de aplicações, com configuração automática de bibliotecas Spring e de terceiros sempre que possível com Maven<sup>[3](#page-20-1)</sup> (pom.xml); e, suporte a execução em ambientes de desenvolvimento, de testes e de produção (LIMA, 2021). As principais dependências de código do *back-end* do Lattes++ e respectivas finalidades constam no [Quadro 2.](#page-20-0)

<span id="page-20-0"></span>

| <b>DEPENDÊNCIA</b>                                                                            | <b>FINALIDADE</b>                                                                |  |  |  |  |  |  |
|-----------------------------------------------------------------------------------------------|----------------------------------------------------------------------------------|--|--|--|--|--|--|
| devtools                                                                                      | Sempre que o código da aplicação é modificado, enquanto está sendo               |  |  |  |  |  |  |
|                                                                                               | executado, as alterações são atualizadas.                                        |  |  |  |  |  |  |
| Gson                                                                                          | Manipulação de objetos de Java para JSON e vice-versa                            |  |  |  |  |  |  |
| <b>Itextpdf</b>                                                                               | Criação e exportação de documentos PDF a partir de modelos (templates)           |  |  |  |  |  |  |
| junit                                                                                         | Testes unitários e de integração                                                 |  |  |  |  |  |  |
| Jwt                                                                                           | Segurança a partir do gerenciamento de <i>tokens</i> na autenticação de usuários |  |  |  |  |  |  |
| postgresql                                                                                    | Driver de conexão de banco de dados                                              |  |  |  |  |  |  |
| selenium-java                                                                                 | Testes de aceitação do sistema                                                   |  |  |  |  |  |  |
| Estabelece forma de realizar comandos SQL de forma automática ao banco de<br>starter-data-jpa |                                                                                  |  |  |  |  |  |  |
|                                                                                               | dados                                                                            |  |  |  |  |  |  |
| starter-security                                                                              | Segurança de rotas de endereçamentos REST da aplicação                           |  |  |  |  |  |  |
| starter-validation                                                                            | Anotações para configurar a validação de atributos em classes                    |  |  |  |  |  |  |
| starter-web                                                                                   | Fornece conexão do tipo REST para a aplicação                                    |  |  |  |  |  |  |

**Quadro 2 - Dependências de código utilizadas no projeto (back-end)** 

#### Fonte: Os autores.

Foi utilizado como ambiente de desenvolvimento o Spring Tool Suite (STS)<sup>[4](#page-20-2)</sup>, que é suportado pelas IDEs (*Integrated Development Environment*, Ambiente de Desenvolvimento Integrado) Eclipse<sup>[5](#page-20-3)</sup> e IntelliJ<sup>[6](#page-20-4)</sup>, atendendo à conveniência da equipe de usar aquela que houvesse mais familiarização. O servidor de aplicações Java utilizado foi o sugerido por padrão pelo STS, o Apache Tomcat<sup>[7](#page-20-5)</sup>.

A camada de persistência de dados usou mapeamento objeto-relacional sobre classes de objetos que representam as entidades da camada do negócio do Lattes++, por meio da Java Persistence API (JPA), servido na dependência Spring Data JPA<sup>[8](#page-20-6)</sup>, para acesso ao banco de dados relacional PostgreSQL<sup>[9](#page-20-7)</sup>.

<span id="page-20-1"></span><sup>3</sup> Disponível em: https://maven.apache.org/. Acesso em: 24 set. 2023.

<span id="page-20-2"></span><sup>4</sup> Disponível em: https://spring.io/tools. Acesso em: 24 set. 2023.

<span id="page-20-3"></span><sup>5</sup> Disponível em: https://www.eclipse.org/downloads/. Acesso em: 24 set. 2023.

<span id="page-20-4"></span><sup>6</sup> Disponível em: https://www.jetbrains.com/pt-br/idea/. Acesso em: 25 set. 2023.

<span id="page-20-5"></span><sup>7</sup> Versão 10.1.1. Disponível em: https://tomcat.apache.org/. Acesso em: 25 set. 2023.

<span id="page-20-6"></span><sup>8</sup> Disponível em: https://spring.io/projects/spring-data-jpa. Acesso em: 25 set. 2023.

<span id="page-20-7"></span><sup>9</sup> Disponível em: https://www.postgresql.org/. Acesso em: 24 set. 2023.

Por fim, considerando a importação e manejo de currículos da Plataforma Lattes, ocorre que eles são exportáveis no formato XML pela mesma. Esse formato aplica uma linguagem de marcação para a representação de dados semiestruturados, que podem ser associados a uma gramática personalizável de marcações sobre eles (*tags*), obtendo-se um arquivo de texto com estrutura autodescritiva. Em uso prático desde 1990, o XML se popularizou no Brasil como formato para emissão de notas fiscais eletrônicas, mas também pode ser usado em bancos de dados, servindo como base para a criação de outras linguagens de marcação como RSS, Atom, SVG (tipo de imagem) e XHTML [\(MELO,](https://tecnoblog.net/responde/o-que-e-xml-guia-para-iniciantes/#:~:text=XML%20%C3%A9%20a%20sigla%20para,emiss%C3%A3o%20de%20notas%20fiscais%20digitais.) 2023a).

### <span id="page-21-0"></span>2.3.2 FRONT-END

Sendo as funcionalidades da lógica da aplicação Lattes++ providas como serviços em uma API REST, com requisições e respostas compativelmente realizáveis por meio de navegadores de Internet padrão, considerou-se que a interface com o usuário final deveria ser implementada sob a versão HTML5.

Como IDE, no desenvolvimento do *front-end,* foi selecionado o Visual Studio Code[10](#page-21-1) (VS Code), dada a familiarização ao longo da graduação, demostrando-se como uma ferramenta de programação que agrega produtividade em linguagens para implementação do *front-end*.

A arquitetura foi desenvolvida em conformidade com o *framework* React.js<sup>[11](#page-21-2)</sup>, versão 18.2.0. O mesmo usa JavaScript<sup>[12](#page-21-3)</sup> como linguagem base e foi criado pelo Facebook (hoje Meta), atingindo atualmente popularidade na comunidade de desenvolvimento, pela flexibilidade e escalabilidade, o que se torna imprescindível quando se almeja desenvolver aplicações *web* complexas com atualizações em tempo real (NEVES, 2023). O React.js possibilita a componentização na organização e reuso do código de telas a partir da renderização de elementos de interface *web* declarados em HTML e CSS, bem como a disposição da lógica para agregá-los e para mapear estados e eventos de interação, usando o JavaScript.

<span id="page-21-1"></span><sup>10</sup> Disponível em https://code.visualstudio.com/. Acesso em: 24 set. 2023.

<span id="page-21-2"></span><sup>11</sup> Disponível em: https://react.dev/. Acesso em: 24 set. 2023.

<span id="page-21-3"></span><sup>12</sup> Disponível em: https://developer.mozilla.org/pt-BR/docs/Web/JavaScript. Acesso: 20 set. 2023.

Abrangendo o processamento de requisições e respostas a partir da aplicação React.js, houve o emprego da biblioteca Axios<sup>[13](#page-22-0)</sup>, que fornece recursos de cliente HTTP. Dentre as suas características, destacam-se: (i) o uso de AJAX (*Asynchronous JavaScript and XML*), realizando requisições ao *browser* via XMLHttpRequests; (ii) requisições sob HTTP; (iii) gatilhos *promises*, quanto à execução de código de sucesso ou insucesso; (iv) disposição do código de retorno de requisições como objetos JSON; e (v) suporte a solicitações simuladas entre sites (CSRF). (DEVMEDIA, 2023).

A aplicação em React.js foi desenvolvida em ambiente de execução Node.js<sup>[14](#page-22-1)</sup>. Uma de suas principais características é a capacidade de gerenciamento de pacotes (ou dependências) por meio do *Node Package Manager* (NPM), facilitando na instalação e atualização de bibliotecas e módulos de uma aplicação (MELO, 2021b).

<span id="page-22-0"></span><sup>13</sup> Disponível em: https://axios-http.com/ptbr/docs/intro. Acesso em: 19 set. 2023.

<span id="page-22-1"></span><sup>14</sup> Disponível em: https://nodejs.org/en/download. Acesso em 21 set. 2023.

### <span id="page-23-1"></span>**3 RESULTADOS OBTIDOS**

### <span id="page-23-2"></span>**3.1 ENGENHARIA DE REQUISITOS**

Fernandes e Machado (2017) indicam duas alternativas básicas na obtenção de requisitos: os requisitos de usuário (necessidades dos usuários) e os requisitos de sistema (capacidade do sistema). Segundo eles, isso implica na "capacidade que um sistema deve ter de atender às necessidades dos usuários" (p. 67).

Os requisitos funcionais e não-funcionais do Lattes++ foram obtidos a partir de um processo que considerou a aplicação de técnicas de levantamento de requisitos como entrevistas com o cliente (docente do IFPB), experimentações de funcionalidades na Plataforma Lattes e inspeção de documentos, chegando-se nos requisitos funcionais dispostos no [Quadro 3.](#page-23-0)

<span id="page-23-0"></span>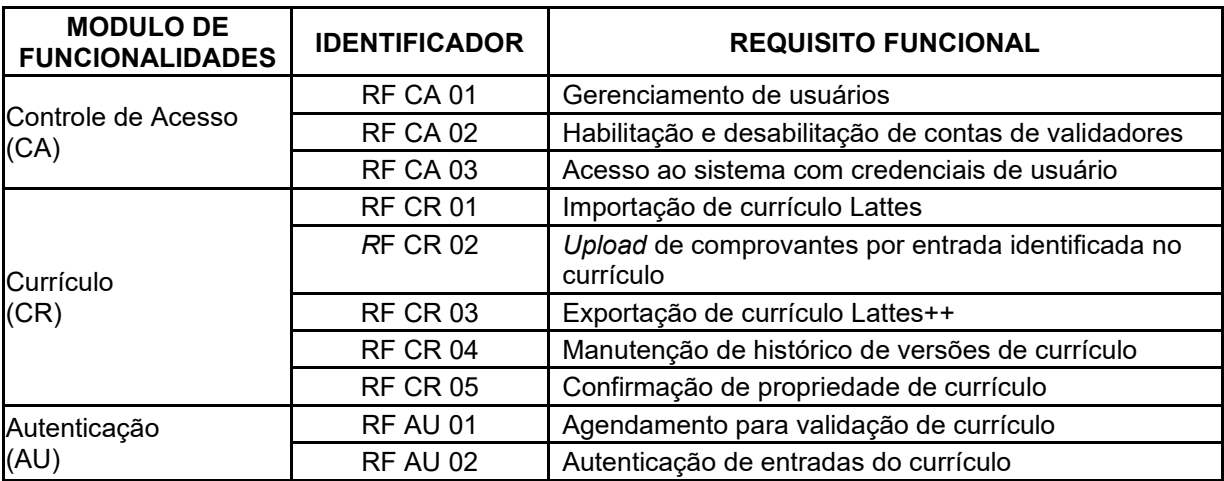

![](_page_23_Picture_147.jpeg)

Fonte: Os autores.

Desses requisitos, ressaltam-se algumas regras sobre o gerenciamento de usuários, atualmente limitado à criação de uma conta pelo próprio; o *upload* de comprovantes no currículo, que é condicionado ao formato PDF para documentos e "jpeg/jpg" ou "png" para imagens.

Quanto aos requisitos não-funcionais ou de qualidade, foram elicitados os constantes no [Quadro 4,](#page-24-0) a partir de algumas das características e subcaracterísticas indicadas pelo modelo de qualidade de software da norma ISO/IEC 9126 (ISO, 2001).

<span id="page-24-0"></span>

| <b>CARACTERÍSTICA /</b><br><b>SUBCARACTERÍSTICA</b> | <b>REQUISITO NÃO-FUNCIONAL</b>                      |  |  |
|-----------------------------------------------------|-----------------------------------------------------|--|--|
| Manutenibilidade / Estabilidade                     | Desenvolvimento Full Stack                          |  |  |
| Manutenibilidade / Modificabilidade                 | Uso do GitHub para versionamento de desenvolvimento |  |  |
| Usabilidade / Operacionalidade                      | Acesso do usuário ao sistema via API REST           |  |  |
| Funcionalidade / Segurança de                       | Uso do Encriptador BCrypt para dados sensíveis      |  |  |
| acesso                                              | Rotas de Acesso protegidas com padrão JWT           |  |  |

**Quadro 4 - Requisitos não-funcionais** 

Fonte: Os autores.

Destaca-se a segurança pela indicação de uso do BCrypt, já que é tido como um bom encriptador, tolerante a ataques de força bruta (Escudelario, 2017). Ele foi utilizado na criptografia dos comprovantes de currículos de usuário, no armazenamento no servidor. Definiu-se que qualquer arquivo criado deve ser protegido com uma codificação, usando chave (conjunto de caracteres) definida, que não permite a sua leitura sem utilizar o processo inverso do BCrypt para descriptografar o mesmo.

#### <span id="page-24-1"></span>**3.2 PROJETO COMPORTAMENTAL E ESTRUTURAL**

Na análise e projeto do Lattes++ foram modelados diagramas UML (*Unified Modeling Language*), inicialmente obtendo-se o diagrama comportamental de casos de uso e, posteriormente, o estrutural de classes (visão conceitual).

Destaca-se como imprescindível iniciar a modelagem da aplicação *web* por esses diagramas. Inclusive, conforme indica Fowler (2007, p. 104), os casos de uso auxiliam na captação dos requisitos do sistema a partir das interações dos usuários e da simulação da narrativa subjacente de uso. Ainda, o diagrama de classes representa os tipos de objetos presentes, suas propriedades, operações e associações, para melhor compreensibilidade do sistema (p. 52).

No Lattes++, os casos de uso [\(Figura 1\)](#page-25-0) auxiliaram na convalidação e completude dos requisitos, considerando que cada um corresponde a um momento de uso do sistema por um ou mais atores, os quais se servem das respectivas funcionalidades. Foram identificados os atores "User" (ator genérico entre os demais atores) e os atores "Titular de Currículo" (Lattes), "Validador" (de documentos), e "Admin" (com poderes de configurar a aplicação e designar contas já cadastradas para

atuarem como validador). Também é importante destacar que um mesmo usuário pode acumular os perfis de "Pesquisador" e de "Validador".

<span id="page-25-0"></span>![](_page_25_Figure_1.jpeg)

**Figura 1 - Diagrama de casos de uso** 

Fonte: Os autores

O ator "Titular de Currículo" pode usar o sistema para importar o seu currículo XML exportado da plataforma Lattes, para em seguida usá-lo no Lattes++, que identificará as competências firmadas, constando no diagrama todos os casos de uso de apoio ao processo de gestão de comprovações associados a elas. Nesse contexto, esse ator pode solicitar o agendamento para validar as suas comprovações (em que o ator "Validador" conferirá pessoalmente os documentos), assim como ele pode exportar em formato PDF as entradas e comprovantes anexados, independentemente de estarem ou não validados, a qualquer tempo.

Roteirizando os usos do ator "Validador", ele pode aceitar ou não um agendamento para validar currículos de solicitantes. Ainda uma organização que tiver o Lattes++ instalado pode controlar a validação de comprovações nos currículos analisados, mantendo-se um histórico de quando e de quem as validou. Ainda,

projetou-se a possibilidade de que uma versão de currículo já validada fosse reutilizada, não se necessitando um novo processo de validação.

Por fim, qualquer indivíduo (ator "Público" na figura) que detenha um *token* de versão, poderá conferir o conteúdo e a validações de comprovantes de um currículo exportado com a aplicação.

O projeto das classes foi bastante influenciado pela estrutura do XML de currículos exportados da Plataforma Lattes [\(Figura 2\)](#page-26-0).

<span id="page-26-0"></span>![](_page_26_Figure_3.jpeg)

**Figura 2 - Diagrama de classes** 

Fonte: Os autores

Destacam-se que entre as marcações (*tags*) descritivas atinentes às comprovações de currículo, primeiro aquelas que secionam o mesmo, como <DADOS-GERAIS>, <GRADUACAO>, <FORMACAO-ACADEMICA-TITULACAO>, <ESPECIALIZACAO>. Entre os tipos de classes que modelam a importação de uma

versão de currículo Lattes XML, há "CurriculoLattes++"; "AgrupamentoEntrada", equivalendo às seções do Lattes, como "Formação Acadêmica", "Atuação Profissional", etc); e a classe "EntradaCurriculo", que corresponde aos itens filhos dessas seções do XML importado, ou seja, as experiências em si do titular.

Destacam-se também as classes concernentes à validação de comprovantes, a partir da própria classe "EntradaCurriculo", que possui um ou mais objetos do tipo "Comprovante". Havendo a validação física por um validador, ocorreria um "AgendamentoValidacao" associado ao ator "Titular de Currículo" (que está representado na figura pela classe "Pesquisador"). Esse solicita a algum "Validador" entre os disponíveis, para que realize a conferência dos comprovantes anexados pendentes de acreditação, indicando a confirmação do local e da data para isso.

Ainda, a associação de um documento já previamente autenticado eletronicamente, por outra plataforma, é representada pela classe "AutenticacaoEletronica", em que se pode designar o *link* de Internet para o sistema de autenticação externo que originou o documento e os parâmetros para a sua verificação eletrônica. Esses dados são convenientes para rápida conferência pelo próprio receptor do portfólio/memorial de comprovações (versão de currículo exportada com o Lattes++).

#### <span id="page-27-0"></span>**3.3 PROJETO ARQUITETURAL**

Schlickmann (1999, p. 11) aponta que as arquiteturas de aplicação multicamadas oferecem maior escalabilidade e facilidade de manutenção. Isso implica na facilidade de implementação das camadas em separado, por exemplo, assim como na implantação das mesmas em infraestruturas de execução expansíveis.

O Lattes++ aderiu a essa arquitetura recorrente em aplicações *web*, em que usualmente ocorrem três camadas (IBM, 2023): (i) a camada de apresentação ou de interface com o usuário, onde ocorre a entrada de dados e de ações do mesmo; (ii) a camada da lógica de negócio da aplicação; e (iii) a camada de banco de dados, que armazena os dados persistentes da aplicação para consulta. Por simplificação nesta seção, camada (i) poderá ser referenciada como sendo o *front-end* e as demais como sendo o *back-end* da aplicação.

Os componentes de software no *back-end* foram dispostos numa visão de implementação, a partir de diagramas de componentes UML (vide [Figura 3](#page-28-0) e [Figura](#page-28-1)  [4\)](#page-28-1), constando os principais componentes de dependências de código (*dependency*) <span id="page-28-0"></span>que constam no arquivo "pom.xml" do *builder* e gerenciador de pacotes do projeto de código do *back-end* (Maven).

![](_page_28_Figure_1.jpeg)

**Figura 3 - Diagrama de componentes UML (dependências** *back-end***)** 

![](_page_28_Figure_3.jpeg)

<span id="page-28-1"></span>![](_page_28_Figure_4.jpeg)

**Figura 4 - Diagrama de componentes UML (modularização do** *back-end***)** 

![](_page_28_Figure_6.jpeg)

Nesse diagrama, há ainda o pacote "model" que aglutina componentes correspondentes às partes menores do domínio do problema da aplicação, como as entidades do negócio e *enumerations*. Já o pacote "controller" provê interfaces com os *endpoints* REST que a camada de apresentação pode chamar.

O pacote "repository" contém objetos DAO (*Data Access Object*) sob as interfaces do tipo "Repository" do Spring Data JPA, uma para cada entidade persistente da aplicação, provendo operações de consulta personalizadas e básicas

de CRUD (*Create*, *Read*, *Update* e *Delete*). Por fim, o pacote "service" provê interfaces no padrão de projeto orientado a objetos *Façade*, para melhor organização e simplificação do acesso à lógica de negócio como serviços.

Também foi desenvolvido um diagrama de componentes para o front-end [\(Figura 5\)](#page-29-0). A criação de componentes JavaScript da interface foi realizada com a pasta (*folder)* "Components", considerando itens para visualização de dados e o menu principal da aplicação. Ainda, há a pasta "screens", com *scripts* que dispõem as páginas equivalentes às telas da aplicação, que são roteáveis a partir de configuração disposta no componente "Routes.js".

<span id="page-29-0"></span>![](_page_29_Figure_2.jpeg)

**Figura 5 - Diagrama de componentes UML (***front-end***)** 

Considerando um esquema para implantação básico, foi modelado um diagrama UML de *deployment* [\(Figura 6\)](#page-30-0), em que a aplicação pode ser instalada e acessada a partir de dois nós, um servidor ("server") e outro cliente ("personalcomputer").

<span id="page-30-0"></span>![](_page_30_Figure_0.jpeg)

![](_page_30_Figure_1.jpeg)

![](_page_30_Figure_2.jpeg)

Ressalta-se que os componentes de banco de dados "Postgresql" e o de servidor *web* (Node) para disponibilização do *front-end* implantado e o seu acesso pelo navegador do usuário, poderiam ser instalados em nós separados dos demais.

#### <span id="page-30-1"></span>**3.4 PROJETO E IMPLEMENTAÇÃO DA INTERFACE COM O USUÁRIO**

O processo de desenvolvimento da interface com o usuário considerou a técnica de prototipação das telas sobre os casos de uso identificados. Uma primeira versão com todas as telas, de uma vez, foi obtida inicialmente antes do desenvolvimento das iterações de entrega do projeto, realizando-se eventuais atualizações naquelas concernentes a cada iteração, no início da imediatamente posterior, com coleta de *feedback* junto ao cliente.

A ferramenta Balsamiq[15](#page-30-2) (versão integrada com o Google Drive) foi utilizada nessa prototipação. Conforme já explicitado, a codificação da interface final utilizou a IDE Visual Studio Code (VS Code), havendo influência de estilo da biblioteca de componentes de interface ReactStrap<sup>[16](#page-30-3)</sup> (que se baseia no quia de estilo de interface do Bootstrap[17](#page-30-4)), sob o *framework* React.js. O aspecto geral da aplicação em tempo de projeto (prototipação) consta na tela de importação de currículo, vide [Figura 7.](#page-31-0)

<span id="page-30-2"></span><sup>15</sup> Disponível em: https://balsamiq.com/. Acesso em: 19 set. 2023.

<span id="page-30-3"></span><sup>16</sup> Disponível em: https://reactstrap.github.io. Acesso em: 19 set. 2023.

<span id="page-30-4"></span><sup>17</sup> Disponível em: https://getbootstrap.com/docs/5.3/getting-started/introduction/. Acesso em: 19 set. 2023.

<span id="page-31-0"></span>![](_page_31_Picture_54.jpeg)

### **Figura 7 - Aspecto geral do sistema pela tela "Importar currículo"**

![](_page_31_Figure_2.jpeg)

Já no aspecto da interface final implementada, há a tela de autenticação [\(Figura](#page-31-1)  [8\)](#page-31-1), de onde ele também pode acessar a criação de uma nova conta de acesso, caso não possua uma.

<span id="page-31-1"></span>![](_page_31_Figure_4.jpeg)

Fonte: Os autores.

Também há a tela principal [\(Figura 9\)](#page-32-0), em que o usuário é redirecionado após realizar login com êxito. Há as opções no menu principal para o usuário "Validador", que são as mesmas do usuário "Titular de Currículo", só que acrescentadas as opções para gerenciamento de "solicitações de agendamento" e para "analisar currículos", concernentes à validação de comprovações de versões de currículo de terceiros.

<span id="page-32-0"></span>![](_page_32_Picture_64.jpeg)

**Figura 9 - Tela principal (após** *login* **de "Validador")** 

#### Fonte: Os autores.

Houve o cuidado para que o validador não agendasse a validação de versões de currículos de sua própria titularidade, em que apenas outro validador poderia fazêlo. Nesse sentido, o usuário "Titular de Currículo" pode acessar no menu a opção "agendar validação", para criar agendamento de versão do currículo [\(Figura 10\)](#page-32-1); ou a opção "agendamentos", para ver seus estados de aceite ou cancelá-los [\(Figura 11\)](#page-33-0).

![](_page_32_Picture_65.jpeg)

<span id="page-32-1"></span>![](_page_32_Picture_66.jpeg)

<span id="page-33-0"></span>![](_page_33_Picture_46.jpeg)

**Figura 11 - Tela de agendamento (cancelar)** 

![](_page_33_Figure_2.jpeg)

Ainda, o titular também pode realizar o gerenciamento de comprovações sobre entradas de um currículo XML importado da Plataforma Lattes, acessando a opção "versões" no menu [\(Figura 12\)](#page-33-1). Ao selecionar uma versão importada, cada entrada/competência identificada pelo Lattes++ é disposta conforme exemplificado nas entradas da seção de currículo de "Formação Acadêmica" (lado esquerdo da figura). O titular pode associar até cinco arquivos de comprovantes (Figura 12, lado direito da tela) por entrada de currículo, dispondo nome e tipo de arquivo.

<span id="page-33-1"></span>![](_page_33_Picture_47.jpeg)

#### **Figura 12 - Tela de envio de comprovantes**

Fonte: Os autores.

Quando a anexação necessitar de acreditação por um validador humano credenciado, ela deverá ocorrer pelo botão "AUTEN. VALIDADOR", submetendo-o à conferência com o documento físico, quando um agendamento de validação dessa versão do currículo for realizado. Para documentos que serão autenticados eletronicamente, a anexação deverá ocorrer pelo botão "AUTEN. ELETRÔNICA", em que o titular do currículo deve registrar o link do sistema e respectivos atributos de validação que já constarem no documento, visando à facilitação da conferência de quem receber uma versão exportada de seu portfólio ou memorial (currículo exportado Lattes++).

A seguir, será demonstrado o protótipo em alta-fidelidade de uma versão de um currículo exportado em PDF [\(Figura 13\)](#page-34-0).

<span id="page-34-0"></span>**Figura 13 - Exportação de currículo (cabeçalho, entradas identificadas e** *links* **de comprovações)** 

![](_page_34_Figure_3.jpeg)

Sou professor, formado em Matemática, com especialização em Educação Matemática para Escolas do Campo.

#### **EXPERIÊNCIA**

Dois anos na rede pública de ensino de Sumé-PB (escola do campo): Quatro anos na rede pública de ensino de São João do Tigre.

#### **COMPETÊNCIAS**

Liderança em equipe; Inglês fluente.

#### **EDUCAÇÃO**

Graduação em Matemática (completa); Validado eletronicamente com Lattes++.<br>Link: https://instancia.lattes++.com/A1DB2P4/S1E1

Especialização em Educação Matemática para Escolas do Campo (completa). Validado eletronicamente por terceiros.<br>Link: https://emissor.externo.com.br/. Data validação: 08/09/2023. Código verificador: PO90WSqab

#### **INFORMAÇÕES ADICIONAIS**

Experiência com rede de computadores (treinamento); Experiência com música (prática pessoal).

#### **IDIOMAS**

Inglês fluente; Português nativo. 34

Nessa figura, consta um cabeçalho, com data e hora da exportação, o nome do titular e a identificação da versão do currículo, além de link para verificação de autenticidade na instância Lattes++ em que a exportação ocorreu.

Na sequência, são listadas as entradas do currículo, em que aquelas cuja comprovação é originalmente eletrônica, há o respectivo *link* e dados de acesso à validação externa; e, aquelas entradas com comprovação validadas via Lattes++, há o *link* para ver o comprovante eletronicamente na instância da aplicação em que a versão exportada foi gerada [\(Figura 14\)](#page-35-0), devendo-se indicar que o mesmo foi autenticado ou não com um selo.

<span id="page-35-0"></span>![](_page_35_Picture_72.jpeg)

**Figura 14 - Exportação de currículo (documento autenticado em uma instância Lattes++)** 

Fonte: Os autores.

Para verificação *online* de uma versão exportada do currículo em PDF, é exigido que se informe um código exclusivo constante no cabeçalho da versão exportada, para maior segurança, a partir do acesso a opção do menu principal "verificar autenticidade currículo" ([Figura 15\)](#page-36-0). As informações retornadas devem incluir o titular do currículo, a versão do currículo, a data de exportação, o número de páginas e o acesso a cópia em PDF de uma versão de currículo exportada.

<span id="page-36-0"></span>![](_page_36_Figure_0.jpeg)

**Figura 15 - Tela de autenticação de versão de currículo** 

![](_page_36_Figure_2.jpeg)

### <span id="page-36-1"></span>**3.5 PROJETO GERENCIAL DO PROTÓTIPO**

Segundo Dias (2019), as fases de um processo em espiral, que deve ocorrer por iterações visando desenvolver um software que deve passar por inúmeras evoluções (refinamentos), são divididas em: "definição do objetivo", "avaliação e redução de riscos", "implementação e validação" e "planejamento e especificação".

O gerenciamento do desenvolvimento do Lattes++ foi inicialmente baseado sob esses preceitos de concepção de software por refinamento (durante a disciplina de Projeto I do curso), que nem sempre geravam um entregável ao cliente numa iteração, até que se obtivesse um protótipo final, perpassando-se por atividades de especificação, modelagem e prototipação da interface, esses ao longo de dois meses; e de provas de conceito e experimentações com código sobre partições do domínio do problema de software.

Nesse início, alcançou-se o projeto de uso, aparência e interação da aplicação, cuja etapa de experimentações abrangeu o solucionamento da importação e exportação de currículos, cuja prova de conceito por implementação de código definiu as configurações e estruturas referenciais dos projetos de *back-end* e *front-end* da aplicação (já os dispondo nos respectivos repositórios Github[18](#page-36-2)), a partir dos casos de

<span id="page-36-2"></span><sup>18</sup> Disponível em: https://github.com/. Acesso em: 25 set. 2023.

uso de autenticação e de CRUD de agendamento de validação de currículo pelo titular. Toda essa fase inicial foi realizada com coleta contínua de *feedback* do cliente e desenvolvedores, visando a evolução do produto e a constatação de sua viabilidade.

A partir disso, foi iniciada uma segunda fase no desenvolvimento do Lattes++, que considerou o emprego de uma metodologia incremental (durante a disciplina de Projeto II do curso). Dias (2019), aponta que nela, ocorrem as iterações visando a obtenção de partes prontas, incrementalmente.

Foram desenvolvidas as demais funcionalidades como entregáveis a cada iteração (de duas ou três semanas), mas, refinando-se requisitos e projeto de uso já obtidos inicialmente. Entre as iterações, foram adotadas algumas das atividades do processo Scrum (SCHWABER; SHUTERLAND, 2020), considerando a verificação da aceitação do que foi entregue e o acerto do escopo das próximas iterações. O conjunto de iterações do projeto pode ser visto no [Quadro 5.](#page-37-0)

<span id="page-37-0"></span>![](_page_37_Picture_127.jpeg)

#### **Quadro 5 - Product Backlog do Lattes++**

#### Fonte: Os autores

Nessa fase de desenvolvimento incremental, houve o acompanhamento das atividades a partir da técnica Kanban, a partir de seus cartões de atividades sobre colunas de fluxo "a fazer", "fazendo", "testando" e "pronto"), dispostos com a plataforma *online* Trello<sup>[19](#page-37-1)</sup> (MESH, 2020).

<span id="page-37-1"></span><sup>19</sup> Disponível em: https://trello.com/home.Acesso em: 24 set. 2023.

O desenvolvimento se deu de forma remota pela equipe, havendo comunicação por aplicativos de mensagens e videoconferência, em que, cada integrante ficou responsável por cartões quanto ao desenvolvimento do *back-end*, do *front-end* ou testes, de acordo com a sua experiência e de forma auto-organizada.

### <span id="page-38-0"></span>**3.6 IMPLEMENTAÇÃO DO SOFTWARE**

O gerenciamento de versão com Github dos arquivos dos projetos de *back-end* e de *front-end* ocorreu a partir de repositórios para cada um, havendo uma única *branch* neles, principal. No repositório reservado para o *back-end*[20](#page-38-2) foram feitos 131 *commits*, já no repositório do *front-end*[21](#page-38-3) foram realizados 121 *commits*.

Houve a documentação de classes no *back-end* com Javadoc, mas ela não foi aplicada em todas as classes, considerando que as fachadas da camada de negócio disponibilizadas no pacote "service" e que os *endpoints* REST no pacote "controller" ficaram com assinaturas de métodos intuitivas.

Para simular a disponibilidade de arquivos (currículos em PDF, comprovantes enviados e afins) pelo servidor, foi utilizado o pacote  $HTTP-Server^{22}$  $HTTP-Server^{22}$  $HTTP-Server^{22}$ , que permite que a aplicação no navegador acesse os documentos via endereço exato dos mesmos no servidor *web* do *back-end*.

Dessa forma, o documento pode ser retornado dentro de um componente de visualização, facilitando a sua visualização e conferência, seja por parte do validador ou mesmo pelo titular do currículo.

### <span id="page-38-1"></span>**3.7 PROJETO E EXECUÇÃO DE TESTES E VERIFICAÇÃO DE QUALIDADE DO SOFTWARE**

Durante o desenvolvimento do sistema foram realizados vários testes automatizados, em que foram realizados testes unitários (TU); de integração, entre componentes internos do sistema (TI); e de aceitação, a partir da simulação de ações de usuários na interface (TA). Para TU e TI a implementação foi automatizada, utilizando o *framework* JUnit. Para TA, foi utilizado o Selenium.

<span id="page-38-2"></span><sup>20</sup> Disponível em: https://github.com/dansousac2/LattesMaisMais. Acesso em: 28 set. 2023.

<span id="page-38-3"></span><sup>21</sup> Disponível em: https://github.com/AyannePrata/lattesmaismais. Acesso em: 28 set. 2023.

<span id="page-38-4"></span><sup>22</sup> Disponível em: https://www.npmjs.com/package/http-server. Acesso em 26 set. 2023

A seguir serão demonstrados como esses testes foram planejados e executados, considerando os blocos de recursos da aplicação, entre aqueles mais prioritários.

A [Tabela 1,](#page-39-0) resume os testes automatizados concernentes à autenticação de usuários. Todavia, ressalva-se que a cobertura desses testes não abrangeu situações como utilizar padrões de senha seguros e sobre tentativas de acesso de usuários não autenticados, embora tenha sido implementado no uso do sistema a detecção desses aspectos, inclusive com indicação de mensagens de erro.

<span id="page-39-0"></span>TU TI TA Qtd. Aspectos testados **and Testes bemsucedidos**  X 12 DTOs de usuários 12 X 9 Services relacionados à conversão e manutenção de usuário <sup>8</sup> X 5 Acesso de usuários solicitante e validador 5

**Tabela 1 - Testes automatizados sobre a autenticação de usuários** 

Fonte: Os autores.

A [Tabela 2](#page-39-1) lista os testes atinentes a entidade currículo. Quanto à cobertura, não foram realizados TAs automatizados sobre o CRUD de currículo e o de exclusão de versões.

<span id="page-39-1"></span>

| Τl | TΑ | Qtd. | <b>Aspectos testados</b>                                                                                                    | Testes bem-<br>sucedidos |
|----|----|------|----------------------------------------------------------------------------------------------------|--------------------------|
|    |    | 45   | DTOs do currículo, criptografia de arquivo, hash para<br>salvar arquivo em pasta específica de usuário,<br>services relacionados à conversão e manutenção de<br>currículo | 45                       |
| х  |    | 18   | Upload de arquivos                                                                                                    | 17                       |
|    | х  | 06   | Testes de importação de currículos XML e realizando<br>outras funcionalidades em relação ao currículo                                                                     | 06                       |

**Tabela 2 - Testes automatizados (manutenção e versionamento do currículo)** 

Nos testes da [Tabela 3,](#page-40-0) que abrangem as comprovações de cada entrada do currículo, destaca-se que não foram realizados testes automatizados de qualquer tipo sobre limitar a quantidade de envios de arquivos ou no caso de arquivos corrompidos.

<span id="page-40-0"></span>

| тu |   | TА | Qtd. | Aspectos testados                                                                                                    | Testes bem-<br>sucedidos |
|----|---|----|------|----------------------------------------------------------------------------------------------------|--------------------------|
| х  |   |    | 26   | DTOs de comprovantes, criptografia de arquivo, hash<br>para salvar arquivo em pasta específica de usuário,<br>services relacionados à conversão e manutenção de<br>comprovantes físicos e eletrônicos | 26                       |
|    | х |    | 18   | Upload de arquivos                                                                                                    | 17                       |
|    |   | x  | 05   | Testes do CRUD de comprovantes físicos e eletrônicos                                                                                                    | 05                       |

**Tabela 3 - Testes automatizados** (**manter comprovações de entrada do currículo)** 

Fonte: Os autores.

Na [Tabela 4,](#page-40-1) entre os testes automatizados remanescentes, há aqueles sobre cenários de recusa de validador em agendamentos de análise de versão de um currículo; de campos inválidos para efetivação do agendamento; de solicitações não confirmadas, mas com data de agendamento já expirada; e de agendamentos de validação sob uma versão de currículo sem quaisquer comprovações.

| ΤU |   | ΤA | Qtd. | <b>Aspectos testados</b>                                                        | Testes bem-<br>sucedidos |
|----|---|----|------|---------------------------------------------------------------------------------|--------------------------|
|    |   |    | 25   | DTOs de solicitação, services para conversão e<br>manutenção de agendamentos    | 25                       |
|    | X |    |      | Controller para manutenção de solicitações                                      |                          |
|    |   | x  | 2    | Solicitação de validação de currículo e verificação de<br>status de solicitação | 2                        |
|    |   |    |      |                                                                                 |                          |

<span id="page-40-1"></span> **Tabela 4 - Testes automatizados (agendamento de versões do currículo)** 

Entre os testes automatizados na [Tabela 5,](#page-41-0) que envolvem a exportação de versão de um currículo, ressalta-se que esses não abrangeram a ocorrência dos comprovantes do tipo PDF dentro do mesmo, que foi verificada manualmente.

<span id="page-41-0"></span>

| TU.            | ΤI | TA.                      | Qtd.           | <b>Aspectos testados</b>                | Testes bem-<br>sucedidos |
|----------------|----|--------------------------|----------------|-----------------------------------------|--------------------------|
| $\blacksquare$ |    | $\overline{\phantom{0}}$ | $\blacksquare$ | $\overline{\phantom{0}}$                | $\blacksquare$           |
| $\blacksquare$ |    | $\overline{\phantom{0}}$ | $\blacksquare$ | ٠                                       | ۰                        |
|                |    | X                        | $\mathbf 1$    | Exportação de currículo com comprovante |                          |

**Tabela 5 - Testes automatizados (exportação de versão de currículo)**

Fonte: Os autores.

Na [Tabela 6,](#page-41-1) entre os testes automatizados remanescentes, há ainda os de cenários em que o validador rejeita a validação de um comprovante (dispondo o motivo de justificativa), os quais também foram realizados manualmente.

<span id="page-41-1"></span>

| тu |   | ТА | Otd. | <b>Aspectos testados</b>                                                                                                | Testes bem-<br>sucedidos |
|----|---|----|------|----------------------------------------------------------------------------------------------------|--------------------------|
|    |   |    | 14   | DTOs de comentários de validador e solicitação de<br>agendamentos, services relacionados à manutenção de<br>comentários | 14                       |
|    | X |    | 2    | Controller para manutenção de comentários                                                                               | 2                        |
|    |   | x  | 4    | Aceitação de validação de currículo, revisão de currículo<br>e adição de comentários                                    | 4                        |

**Tabela 6 - Testes automatizados (validação de comprovantes)** 

### <span id="page-42-0"></span>**4 CONSIDERAÇÕES FINAIS**

### <span id="page-42-1"></span>**4.1 REVISÃO DOS OBJETIVOS**

Considerando a conformidade junto ao cliente para obtenção de uma primeira versão, a partir dos objetivos específicos preestabelecidos para realização deste trabalho, objetivando o desenvolvimento da aplicação *web* Lattes++, constatou-se que as expectativas indicadas foram atingidas.

Esse alcance pode ser constatado, considerando que a versão obtida da aplicação possui os recursos previstos, como: (i) o de cadastro de usuários, com confirmação da titularidade de currículos da Plataforma Lattes importados; (ii) a possibilidade de reuso de dados sobre experiências presentes em um currículo XML exportado do Lattes, para disposição de comprovações com documentos PDF ou imagens; (iii) a disponibilidade de recursos para agendamento e validação de documentos por um validador humano; e, (iv) a exportação de uma versão de currículo, no formato de memorial de experiências, em que ocorrem as respectivas comprovações.

Entretanto, seria necessário mais tempo para finalizar e testar automatizadamente alguns recursos. Nesse sentido, por exemplo, sobre o currículo exportado e as entradas de experiências com comprovações validadas via Lattes++, não foi concluído o desenvolvimento da interface de verificação, a partir de *link* para instância da aplicação, em que qualquer pessoa poderia ver o documento em tela e a marcação ou selo de seu estado de validação (validado por quem e quando).

Outra questão foi a dificuldade de se reconhecer as marcações XML que ocorrem num currículo exportado pela Plataforma Lattes, visto que esses documentos não apresentavam uma gramática que dimensionasse o rol de possibilidades de entrada para facilitar o *parsing* (validação) e extração de entradas de experiências.

Alternativamente, buscaram-se exemplos de currículos com a maior parte de entradas cadastradas, mas, faz-se necessário verificar isso melhor, a fim de que o Lattes++ possa confirmar com segurança todas as entradas possíveis, numa futura versão. Ressalva-se que a identificação de marcações hoje é relativamente limitada, visto que as experiências são identificadas a partir dos nós filhos das seções de primeiro nível de um currículo XML importado, como "Formação Acadêmica", "Trabalhos Completos", entre outras.

## <span id="page-43-0"></span>**4.2 TRABALHOS FUTUROS**

Considerando a necessidade de evolução do Lattes++, em próximas versões e a sua disponibilização efetiva para o público-alvo, foram elicitados os seguintes aspectos como trabalhos futuros:

- Disponibilização de exclusão de conta e recuperação de senha;
- Reaproveitamento de versões que já possuem comprovantes anexados e autenticados com o Lattes++, considerando novas versões de currículo mantidas pelo mesmo titular;
- Adição de link ou QR Code nos PDFs de um currículo exportado, para que instituições ou pessoas possam ser direcionadas para a instância do Lattes++ em que houve a geração, de forma que possam confirmar a correspondência da comprovação e o seu estado de validação (selo);
- Internacionalização da interface com o usuário para espanhol, visto que foi adotada por países falantes;
- Verificação da capacidade de cobertura de identificação de todas as marcações XML possíveis de experiências, de um currículo exportado da Plataforma Lattes, visto que a equipe desenvolvedora somente utilizou exemplos de currículos gentilmente disponibilizados por alguns professores do IFPB.

## **REFERÊNCIAS**

<span id="page-44-0"></span>AMAZON. O que é API RESTFUL?. 2023. Disponível em: https://aws.amazon.com /pt/what-is/restful-api/. Acesso em: 03 mar. 2023.

BRASIL. Presidência da República. **Decreto nº 10.543, de 13 de novembro de 2020**. Dispõe sobre o uso de assinaturas eletrônicas na administração pública federal e regulamenta o art. 5º da Lei nº 14.063, de 23 de setembro de 2020, quanto ao nível mínimo exigido para a assinatura eletrônica em interações com o ente público. Disponível em: planalto.gov.br/ccivil\_03/\_Ato2019-2022/2020/Decreto/ D10543.htm. Acesso em: 02 abr. 2023.

BRASIL. Presidência da República. **Decreto nº 10.900, de 17 de dezembro de 2021**. Dispõe sobre o Serviço de Identificação do Cidadão e a governança da identificação das pessoas naturais no âmbito da administração pública federal direta, autárquica e fundacional. Disponível em: http://www.planalto.gov.br/ccivil\_03/ \_Ato2019-2022/2021/Decreto/D10900.htm. Acesso em: 02 abr. 2023.

CNPq. Césare Giulio Lattes – Portal Memória. 2023a. Disponível em: [http://memoria.](http://memoria.cnpq.br/web/portal-lattes/cesare-giulio-lattes%3e)  [cnpq.br/web/portal-lattes/cesare-giulio-lattes.](http://memoria.cnpq.br/web/portal-lattes/cesare-giulio-lattes%3e) Acesso em: 02 mar. 2023.

CNPq. Histórico – Portal Memória. 2023b. Disponível em: [http://memoria.cnpq.](http://memoria.cnpq.br/web/portal-lattes/historico%3e)  [br/web/portal-lattes/historico.](http://memoria.cnpq.br/web/portal-lattes/historico%3e) Acesso em: 02 mar. 2023.

DEVMEDIA. API React.Js e AXIOS. **Devmedia**, 2023. Disponível em: https://www. devmedia.com.br/consumindo-uma-api-com-react-js-e-axios/42900. Acesso em: 08 mar. 2023.

DIAS, R. O Modelo em Espiral de Boehm. **Medium**, 23 ago. 2019. Disponível em: https://medium.com/contexto-delimitado/o-modelo-em-espiral-de-boehmed1d85b7df. Acesso em: 06 jul. 2023.

ESCUDELARIO, B. F. **iMasters**, 19 dez. 2017. Disponível em: https://imasters.com. br/devsecops/encriptando-senhas-com-o-bcrypt. Acesso em: 04 dez. 2023.

FERNANDES, J. M; MACHADO, R. J. **Requisitos em Projetos de Software e de Sistemas de Informação**. Primeira Edição. São Paulo: Novatec Editora, 2017.

FOWLER, Martin. **UML Essencial**: um breve guia para a linguagem-padrão de modelagem de objetos. 3ª ed. São Paulo: Artmed Editora S. A., 2007.

GAOLÁ. História do Currículo Lattes: O que é e por quê usar? **Gaolá Science**, 24 jan. 2018. Disponível em: [https://galoa.com.br/blog/historcia-do-curriculo-lattes-o](https://galoa.com.br/blog/historia-do-curriculo-lattes-o-que-e-e-por-que-usar/)[que-e-e-por-que-usar/.](https://galoa.com.br/blog/historia-do-curriculo-lattes-o-que-e-e-por-que-usar/) Acesso em: 02 mar. 2023.

IBM. **O que é uma arquitetura de três camadas (tiers)**. Disponível em: https:// www.ibm.com/br-pt/topics/three-tier-architecture. Acesso em: 21 maio 2023.

ISO. **ISO/IEC 9126-1:2001**: Software engineering - Product quality - Part 1: Quality model, jun. 2001. Disponível em: https://www.iso.org/standard/22749.html. Acesso em: 25 set. 2023.

LIMA, C. O que é o Spring Boot? **Treinaweb**, 2021. Disponível em: https://www. treinaweb.com.br/blog/o-que-e-o-spring-boot. Acesso em: 02 mar. 2023.

MAURYA, A. Why Lean Canvas vs Business Model Canvas? **Leanstack Blog**, 27 fev. 2012. Disponível em: https://blog.leanstack.com/why-lean-canvas-vs-businessmodel-canvas/. Acesso em: 30 jan. 2023.

MELO, D. O que é XML? [Guia para iniciantes]. **Tecnoblog**, 2021a. Disponível em: [https://tecnoblog.net/responde/o-que-e-xml-guia-para-iniciantes/#:~:text=XML%20](https://tecnoblog.net/responde/o-que-e-xml-guia-para-iniciantes/#:~:text=XML%20%C3%A9%20a%20sigla%20para,emiss%C3%A3o%20de%20notas%20fiscais%20digitais)  [%C3%A9%20a%20sigla%20para,emiss%C3%A3o%20de%20notas%20fiscais%20di](https://tecnoblog.net/responde/o-que-e-xml-guia-para-iniciantes/#:~:text=XML%20%C3%A9%20a%20sigla%20para,emiss%C3%A3o%20de%20notas%20fiscais%20digitais) [gitais.](https://tecnoblog.net/responde/o-que-e-xml-guia-para-iniciantes/#:~:text=XML%20%C3%A9%20a%20sigla%20para,emiss%C3%A3o%20de%20notas%20fiscais%20digitais) Acesso em: 03 mar. 2023.

MELO, D. O que é Node.js? [Guia para iniciantes]. **Tecnoblog**, 2021b. Disponível em: https://tecnoblog.net/responde/o-que-e-node-js-guia-para-iniciantes/. Acesso em: 08 mar. 2023.

MESH. J. Método Kanban: Guia detalhado e 5 modelos prontos para usar. **Trello Inc.**, 24 mar. 2020. Disponível em: https://blog.trello.com/br/metodo-kanban. Acesso em: 28 jul. 2023.

NEVES, V. React: o que é, como funciona e um Guia dessa popular ferramenta JS. **Alura**, 17 jan. 2023. Disponível em: https://www.alura.com.br/artigos/react-js. Acesso em: 07 mar. 2023.

QUEIROZ, M. J. Currículo Lattes: O que é, importância e passo a passo para criar. **Fia**, 28 maio 2021. Disponível em[:https://fia.com.br/blog/curriculo-lattes-o-que-e](https://fia.com.br/blog/curriculo-lattes-o-que-e-importancia-e-passo-a-passo-para-criar/#:~:text=No%20entanto%2C%20por%20ser%20um,Lattes%20para%20criar%20um%20curr%C3%ADculo>)[importancia-e-passo-a-passo-para-criar/#:~:text=No%20entanto%2C%20por%20ser](https://fia.com.br/blog/curriculo-lattes-o-que-e-importancia-e-passo-a-passo-para-criar/#:~:text=No%20entanto%2C%20por%20ser%20um,Lattes%20para%20criar%20um%20curr%C3%ADculo>)  [%20um,Lattes%20para%20criar%20um%20curr%C3%ADculo.](https://fia.com.br/blog/curriculo-lattes-o-que-e-importancia-e-passo-a-passo-para-criar/#:~:text=No%20entanto%2C%20por%20ser%20um,Lattes%20para%20criar%20um%20curr%C3%ADculo>) Acesso em: 09 mar. 2023.

SCHLICKMANN, R. **Aplicação da Arquitetura Multicamadas Utilizando Java**. Orientador: Marcel Hugo. 1999. 85 f. TCC (Graduação) – Curso de Ciência da Computação, Universidade Regional de Blumenau, Blumenau, 1999. Disponível em: www.furb.br/dsc/arquivos/tccs/monografias/1999-2raquelschlickmannvf.pdf. Acesso siem: 27 jun. de 2023.

SCHWABER, K. SHUTERLAND, J. **The Scrum Guide** – The Definitive Guide to Scrum: The Rules of the Game. 2020. Disponível em: https://scrumguides.org/docs/ scrumguide/v2020/2020-Scrum-Guide-US.pdf. Acesso em: 30 jan. 2023.

# <span id="page-47-2"></span>**APÊNDICE A – TELAS DA APLICAÇÃO LATTES++ (TODOS OS USUÁRIOS)**

<span id="page-47-0"></span>![](_page_47_Figure_1.jpeg)

**Figura 16 - Tela de cadastro de conta**

Fonte: Os autores.

<span id="page-47-1"></span>![](_page_47_Figure_4.jpeg)

**Figura 17 - Tela de** *login*

## <span id="page-48-2"></span>**APÊNDICE B – TELAS DA APLICAÇÃO LATTES++ (USUÁRIO TITULAR DE CURRÍCULO)**

![](_page_48_Picture_58.jpeg)

<span id="page-48-0"></span> **Figura 18 - Tela de confirmação de identidade do usuário** 

![](_page_48_Figure_3.jpeg)

#### **Figura 19 - Tela de importação do currículo**

<span id="page-48-1"></span>![](_page_48_Picture_5.jpeg)

![](_page_49_Picture_21.jpeg)

<span id="page-49-0"></span> **Figura 20 - Tela de identificação de entradas do currículo** 

Fonte: Os autores.

<span id="page-49-1"></span>![](_page_49_Picture_22.jpeg)

**Figura 21 - Tela de adição de comprovante que depende de validador humano** 

#### <span id="page-50-0"></span>**Figura 22 - Currículo com uma entrada selecionada e um comprovante já anexado (aguardando validação)**

![](_page_50_Picture_1.jpeg)

Fonte: Os autores.

<span id="page-50-1"></span>![](_page_50_Figure_3.jpeg)

**Figura 23 - Tela de listagem de versões do currículo** 

<span id="page-51-0"></span>

| Lattes $^{++}$<br><b>User Default</b> |                        | Selecione uma versão do currículo, o validador, o horário e a data |         |                      |                                                                 | SOLICITAR AGENDAMENTO            |
|---------------------------------------|------------------------|--------------------------------------------------------------------|---------|----------------------|-----------------------------------------------------------------|----------------------------------|
|                                       | Primeira versão criada | Alterado em: 03/09/2023                                            | $\circ$ | DanSousa<br>DaniloSC | $\circ$<br>$\circ$                                              | Selecione a data<br>dd/mm/aaaa D |
| MPORTAR CURRÍCULO                     |                        |                                                                    |         |                      |                                                                 | Selecione o horário              |
| AGENDAR VALIDAÇÃO<br><b>Book</b>      |                        | $\frac{1}{2}$                                                      |         |                      |                                                                 |                                  |
| Ê<br>AGENDAMENTOS                     |                        |                                                                    |         |                      |                                                                 |                                  |
| <b>(C)</b> VERSÕES                    |                        |                                                                    |         |                      |                                                                 |                                  |
| EXPORTAR                              |                        |                                                                    |         |                      |                                                                 |                                  |
| (I) SAIR                              |                        |                                                                    |         |                      |                                                                 |                                  |
|                                       |                        |                                                                    |         |                      |                                                                 |                                  |
|                                       |                        |                                                                    | $\sim$  |                      | Ativar o Windows<br>Acesse Configurações para ativar o Windows. |                                  |
|                                       |                        |                                                                    |         |                      |                                                                 |                                  |

**Figura 24 - Tela de agendamento de validação de uma versão de currículo** 

![](_page_51_Figure_2.jpeg)

<span id="page-51-1"></span>![](_page_51_Picture_22.jpeg)

![](_page_51_Picture_23.jpeg)

<span id="page-52-0"></span>![](_page_52_Picture_12.jpeg)

**Figura 26 - Tela de exportação de uma versão de currículo** 

# <span id="page-53-2"></span>**APÊNDICE C – TELAS DA APLICAÇÃO LATTES++ (USUÁRIO VALIDADOR)**

<span id="page-53-0"></span>![](_page_53_Picture_43.jpeg)

**Figura 27 - Tela de acesso às solicitações de agendamento a confirmar** 

Fonte: Os autores.

![](_page_53_Picture_44.jpeg)

<span id="page-53-1"></span> **Figura 28 - Tela de comentário na confirmação da validação de comprovantes** 

<span id="page-54-0"></span>![](_page_54_Picture_21.jpeg)

**Figura 29 - Tela de listagem dos currículos a serem avaliados** 

Fonte: Os autores.

## **Figura 30 - Tela de um currículo em validação**

<span id="page-54-1"></span>![](_page_54_Picture_22.jpeg)

![](_page_55_Picture_1.jpeg)

#### **INSTITUTO FEDERAL DE EDUCAÇÃO, CIÊNCIA E TECNOLOGIA DA PARAÍBA**

Campus Monteiro Pb-264, S/N, Serrote, CEP 58500-000, Monteiro (PB) CNPJ: 10.783.898/0008-41 - Telefone: (83) 3351-3700

# Documento Digitalizado Restrito

## TCC com as atualizações solicitadas

**Assunto:** TCC com as atualizações solicitadas **Assinado por:** Ayanne Prata **Tipo do Documento:** Anexo Situação: Finaliza<br>**Nível de Acesso:** Restrito **Nível de Acesso: Hipótese Legal:** Informação Pessoal (Art. 31 da Lei no 12.527/2011) **Tipo do Conferência:** Cópia Simples

Documento assinado eletronicamente por:

- AYANNE DA SILVA PRATA, ALUNO (202015020003) DE TECNOLOGIA EM ANÁLISE E DESENVOLVIMENTO DE SISTEMAS - MONTEIRO, em 14/11/2023 18:57:35.

Este documento foi armazenado no SUAP em 14/11/2023. Para comprovar sua integridade, faça a leitura do QRCode ao lado ou acesse https://suap.ifpb.edu.br/verificar-documento-externo/ e forneça os dados abaixo:

Código Verificador: 995019 Código de Autenticação: 9daef99462

![](_page_55_Picture_11.jpeg)